**MIDIDRUM Crack X64 [Updated-2022]**

# [Download](http://evacdir.com/TUlESURSVU0TUl.lossless?wavers=&metered=plowed&sould=ZG93bmxvYWR8T3Y5T1dobGNIeDhNVFkxTkRRek5qWTFPSHg4TWpVNU1IeDhLRTBwSUZkdmNtUndjbVZ6Y3lCYldFMU1VbEJESUZZeUlGQkVSbDA)

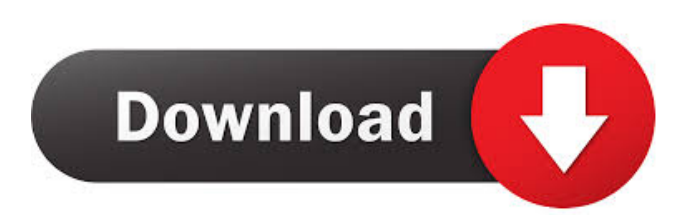

## **MIDIDRUM Crack+ (LifeTime) Activation Code PC/Windows**

■ midi DRUM splits a track in one or more single track or midi tracks with the same program used by drums. In other words, if you play only one instrument with your hands, but if you play a drum program with a sequencer software, you can split that track.  $\mathbb Z$  midi DRUM is designed to read and write binary midi files in the format 0 or 1  $\mathbb Z$  midi DRUM can read tracks that are saved in the midi format 0 or 1  $\overline{p}$  midi DRUM can scan a midi file to find drums or drum program tracks.  $\overline{p}$  midi DRUM can copy drum notes from original track and gives a new control channel for each drum note  $\mathbb{Z}$  midi DRUM is useful to create a "blank" track for a program or a drum instrument. **I** midi DRUM is useful to make an empty track for a drum instrument, to assign to a note on a drum track, to create a track for a drum instrument, and to split a drum track.  $\eta$  midi DRUM is not useful to create tracks that play only one program with no drum notes in midi file (e.g. DAWS using drum track but no midi file)  $\mathbb{Z}$ midi DRUM can assign a different drum track to each drum note.  $\mathbb{Z}$  midi DRUM is useful to create drum tracks for a drum kit that play one drum instrument with one or more control tracks.  $\mathbb{Z}$  midi DRUM can add a new title for each midi track.  $\mathbb{Z}$  midi DRUM does not assign a different program track to each drum note or program track.  $\mathbb{Z}$  midi DRUM splits a midi track with drum instrument notes and copy drum notes and assigns a new control for each drum note.  $[2]$  midi DRUM can split one or more track if that track has a drum instrument track or drum track.  $\eta$  midi DRUM can save tracks in the midi format 0 or 1  $\eta$  midi DRUM can save or import tracks in the midi format 0 or 1.  $\mathbb{Z}$  midi DRUM can split a program track that has drum notes.  $\mathbb{Z}$ midi DRUM can split a program track that has drum notes and save a new drum track (track).  $[2]$  midi DRUM can save

#### **MIDIDRUM Crack Download [Latest-2022]**

81e310abbf

### **MIDIDRUM Crack + [32|64bit]**

mididrum -d -h -d =option splits an input file into different tracks according to the drum and note on the midi files Note: Any file that ends with.mpl and does not contain any other midi notes will be used as drum midi files. For example, if the midi files are: file1.mid file2.mid file3.mid the midi file will be split into 3 tracks: file1.mpl file2.mpl file3.mpl If there is no drum in the midi files, the option -nodrums is also used to skip drum notes. Example 1 Enter the following command line: mididrum -d test.mid -o test.mpl -program4 -nodrums and you will get the output as: file1.mpl file2.mpl file3.mpl -o =option outputs splitted tracks into separate files example 1 Enter the following command line: mididrum -d test.mid -o test.mpl -program4 -nodrums Example 2 Enter the following command line: mididrum -d test.mid -o test.mpl -program4 =option splits an input file into different tracks according to the drum and note on the midi files with the assigned program #4 example 2 Enter the following command line: mididrum -d test.mid -o test.mpl -program4 -nodrums the midi file will be split into 3 tracks: file1.mpl file2.mpl file3.mpl Example 3 Enter the following command line: mididrum -d test.mid -o test.mpl -program4 -nodrums -drumtrack -h =option splits an input file into different tracks according to the drum and note on the midi files with the assigned program #4 and copy drum tracks with their controls example 3 Enter the following command line: mididrum -d test.mid -o test.mpl -program4 -nodrums -drumtrack -h Options: -nodrums

#### **What's New in the?**

 $\mathbb{R}$ mididrum is a simple command line program to split midi files into multiple tracks of each program or drum instrument.  $\mathbb{R}$ This command line software written in C language can be used to automate manual manual splitting.  $\mathbb{Z}$  You can use this command line software to auto split midi files into multiple tracks, including tracks that contain only midi data (for example if you use the command line without -program option).  $\mathbb{Z}$  To use the mididrum command line you need to compile it in a C++ environment.  $\mathbb{Z}$  To do so, you can install your C++ compiler from:  $\mathbb{Z}$   $\mathbb{Z}$  Alternatively, you can compile and use the command line as a Unix shell script.  $[2]$  This is very easy, just download a C++ compiler and compile the Unix shell script (here a GNU compiler).  $\mathbb{R}$  The script includes a short description of how to use the command line program.  $\mathbb{R}$  The script requires several parameters to work, so you can define the number of midi files to scan and the number of tracks to create.  $[$  You can use the command line to create the new tracks that split an already opened file.  $[$  You can use the command line to create the new tracks that split multiple midi files.  $\Box$  The mididrum command line is case sensitive, so you need to use the correct case of the track and track name.  $\mathbb{Z}$  The mididrum command line understands midi files of different formats:  $\mathbb{Z}$  0 - MIDI file with format 0  $[2]$  1 - MIDI file with format 1  $[2]$  2 - MIDI file with format 2  $[2]$  4 - MIDI file with format 4  $[2]$  5 - MIDI file with format 5  $[2]$ Mididrum can use any midi file, even if the number of tracks is too large or the file has another format.  $\eta$  To convert a file to the correct format, you need to convert it to a file with format 1.  $\mathbb{R}$  For example, you can convert a file with format 0 to a file with format 1 (or vice versa) by using the importmidi tool (available in Linux distros such as Ubuntu):  $\mathbb{Z}$  importmidi -n 801 -s 0 -f 1 -t 801

## **System Requirements For MIDIDRUM:**

Intel i3 or better Minimum of 1GB video memory Windows 10 or Windows 8.1 ( 64bit or 32bit ) ) Windows 7 or higher (with latest service packs) 2GB of RAM Java Runtime Environment v1.7.0 or higher Broadband internet connection (high speed recommended) Intel i3 or betterMinimum of 1GB video memoryWindows 10 or Windows 8.1 ( 64bit or 32bit )Windows 7 or higher (with latest service packs)2GB of RAMJava Runtime Environment

[http://ulegal.ru/wp-content/uploads/2022/06/FX\\_Freeze.pdf](http://ulegal.ru/wp-content/uploads/2022/06/FX_Freeze.pdf) [https://citydog.cz/wp-content/uploads/2022/06/Power\\_Software\\_Wiper.pdf](https://citydog.cz/wp-content/uploads/2022/06/Power_Software_Wiper.pdf) <http://www.srandicky.sk/wp-content/uploads/2022/06/chanalat.pdf> <https://thexchangeshop.com/wp-content/uploads/2022/06/sanben.pdf> <https://www.oceanofquotes.com/wp-content/uploads/2022/06/Yahadi.pdf> [https://verdia.de/wp-content/uploads/2022/06/RemoteNote\\_Lite.pdf](https://verdia.de/wp-content/uploads/2022/06/RemoteNote_Lite.pdf) <https://skepticsguild.com/wp-content/uploads/2022/06/hanegia.pdf> <https://ready2reading.com/wp-content/uploads/2022/06/rawyol-1.pdf> <https://libertytrust-bank.com/wp-content/uploads/2022/06/rehavasi.pdf> <https://wildbienenbox.de/wp-content/uploads/2022/06/STOLON.pdf>